### **NAVIGATE**

Monthly Newsletter

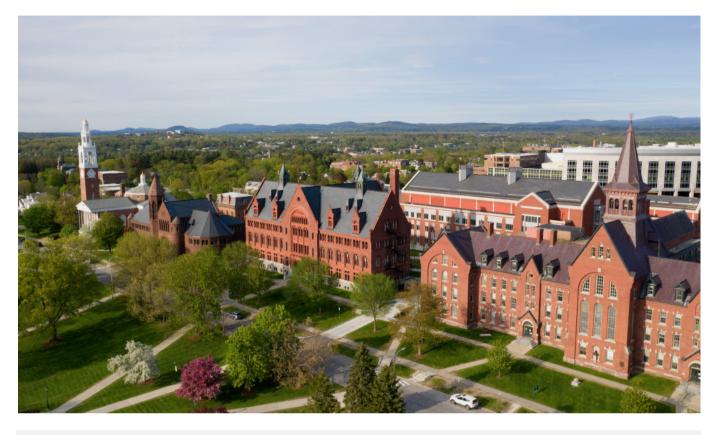

Inside the Issue

## WHAT'S NEW IN NAVIGATE

Navigate released the Study Buddy feature to enable students to connect with others in their courses. Learn more about it below.

## USING CAMPAIGNS

Course registration season is stressful for everyone. Make it easier with the use of Navigate campaigns.

#### NAVIGATE WINS: GSB & FTFY'S

This month Sam Williams shares how Grossman School of Business used campaigns to connect with their first year students.

#### WHATS NEW IN NAVIGATE

Given our world under COVID, students are looking for ways to connect with others in their classes. Last year, UVM rolled out the Study Buddies functionality in the Navigate Student app. Study Buddies lets students connect with peers in their class sections who are interested in studying together outside of class. When students open Study Buddies on the Navigate app or web version, they see their course list. They can then see how many of their peers have raised their hand to study together in each section, and they can send emails to those students with whom they'd like to connect. If you have students who could benefit from peer study groups, encourage them to check out Study Buddies.

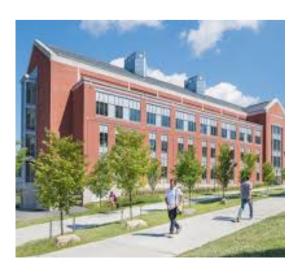

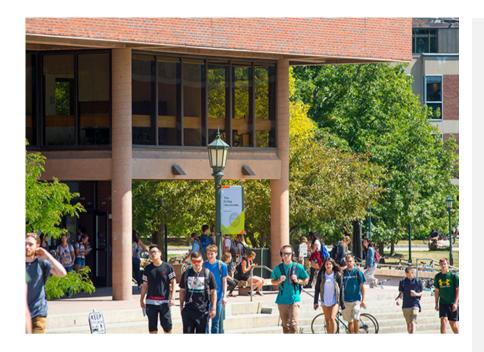

## MAKE COURSE REGISTRATION SEASON EASIER WITH CAMPAIGNS

Last spring and over the summer, the initiation of appointment campaigns in the <u>Navigate</u> advising and retention software proved to be a successful way to connect with students regarding course registration. Appointment Campaigns allow faculty and staff members to email specific populations (i.e. advisees) and invite them to schedule appointments in a designated window of time.

In an effort to encourage use of appointment campaigns as we look to spring 2021 course registration, materials have been added to the <u>Navigate for Advisors</u> website. (Spring course registration begins on Monday, November 16.)

#### The site includes:

- 3 guides outlining the steps of campaign implementation
- A video tutorial
- Teams links to Drop-in Help Hours (M, W and Th from 10/19-11/20)
- Contact information for user support services (StudentSuccess@uvm.edu)

Information can also be found within the Navigate FAQ list here.

Advising appointments also provide an opportunity to promote use of the <u>Navigate Student app</u>. The app includes key to-dos, event dates, scheduling functionality and a feature which allows students to connect with peers in their classes to study together (Study Buddies).

Want more information about Navigate? See all the ondemand resources we have by going to <u>uvm.edu/registrar/navigate-advising</u>.

Also, we would love to hear about your Navigate successes. Share your stories by going to go.uvm.edu/navigatesuccess.

# GSB AND THE ACADEMIC BUCKET LIST

Sam Williams

In the Grossman School of Business Center for Student Success, all first-year students are expected to complete the "GSB Academic Bucket List," or ABL. Students are asked to reflect on their transition to college, their interests, and their goals. Then, they schedule a meeting to review it with their academic advisor.

The Campaign feature in Navigate has been instrumental in making our vision of ABL a reality. Using the Campaign feature, each advisor can send a personalized e-mail and scheduling link to all of their advisees (and can easily resend requests to those who haven't scheduled yet). Navigate also enables advisors to take notes on their meetings for future reference.

During the ABL meeting, advisors help get students connected to clubs, case competitions, campus resources, and faculty within their areas of interest. This meeting is often the first step a student takes to build their network and get involved on campus. We are happy to share that 97% of first-year GSB students attended an ABL meeting with their advisor this Fall. This means that more than 180 students received tools and guidance to support them in reaching their personal and professional goals in five weeks.

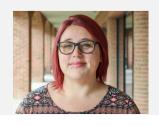